#### **Introduction**

Mobile SupraWEB allows you to access many features of SupraWEB within your eKEY app or by using the internet browser on your mobile device.

- 
- Get an authorization code for the eKEY app Email keybox inventory report
- Assign listings to keyboxes **•** Send showing feedback
- Email showing activity report
- Get an update code  **Email my key activity report** 
	-
	-

#### **Mobile SupraWEB Login**

The key serial number and PIN are required to login into Mobile SupraWEB. *\*Your eKEY serial number is located at the top of the screen in your eKEY application.*

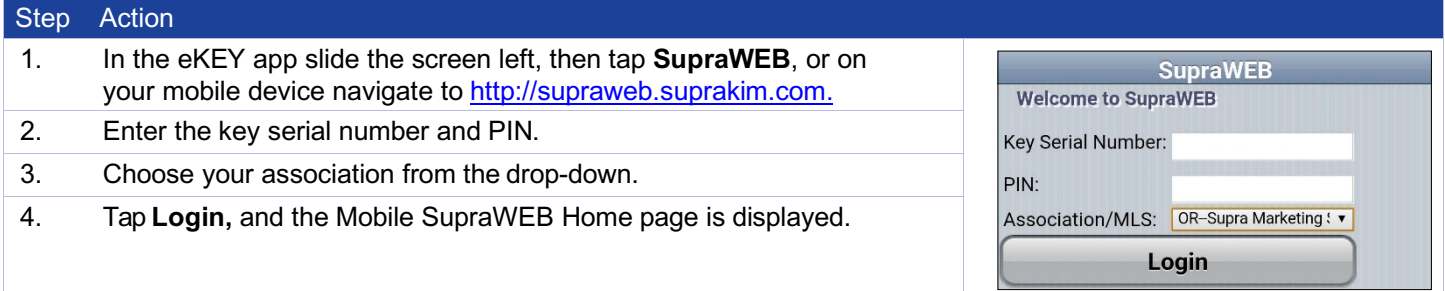

### **Update Code**

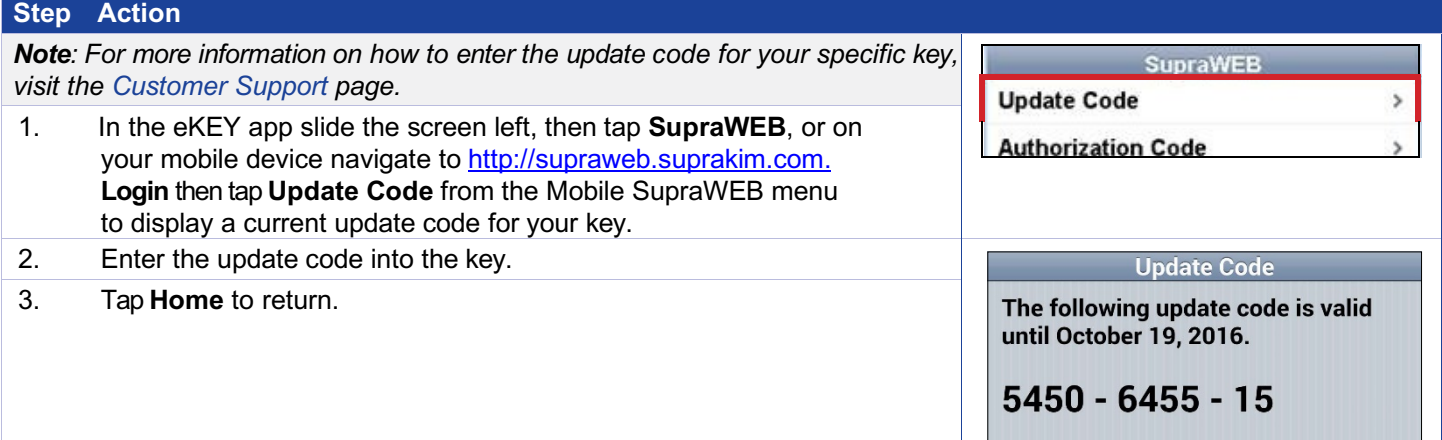

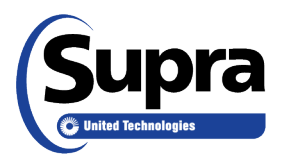

#### www.supraekey.com

© 2017 United Technologies Corporation. All rights reserved. Supra is part of UTC Climate, Controls & Security, a unit of United Technologies Corporation. Supra and eKEY are registered trademarks of United Technologies Corporation. Other brand and product names are or may be the trademarks of, and are used to identify products or services of, their respective owners. User experience may vary depending on the device manufacturer, cellular reception,<br>10104647P1 EN مata plan, and other variables beyond Supra's control.

### **Authorization Code**

To get an authorization code through Mobile SupraWEB, you must be an existing customer in good standing with your organization and Supra. Your organization must have your current email address on file to receive an authorization code.

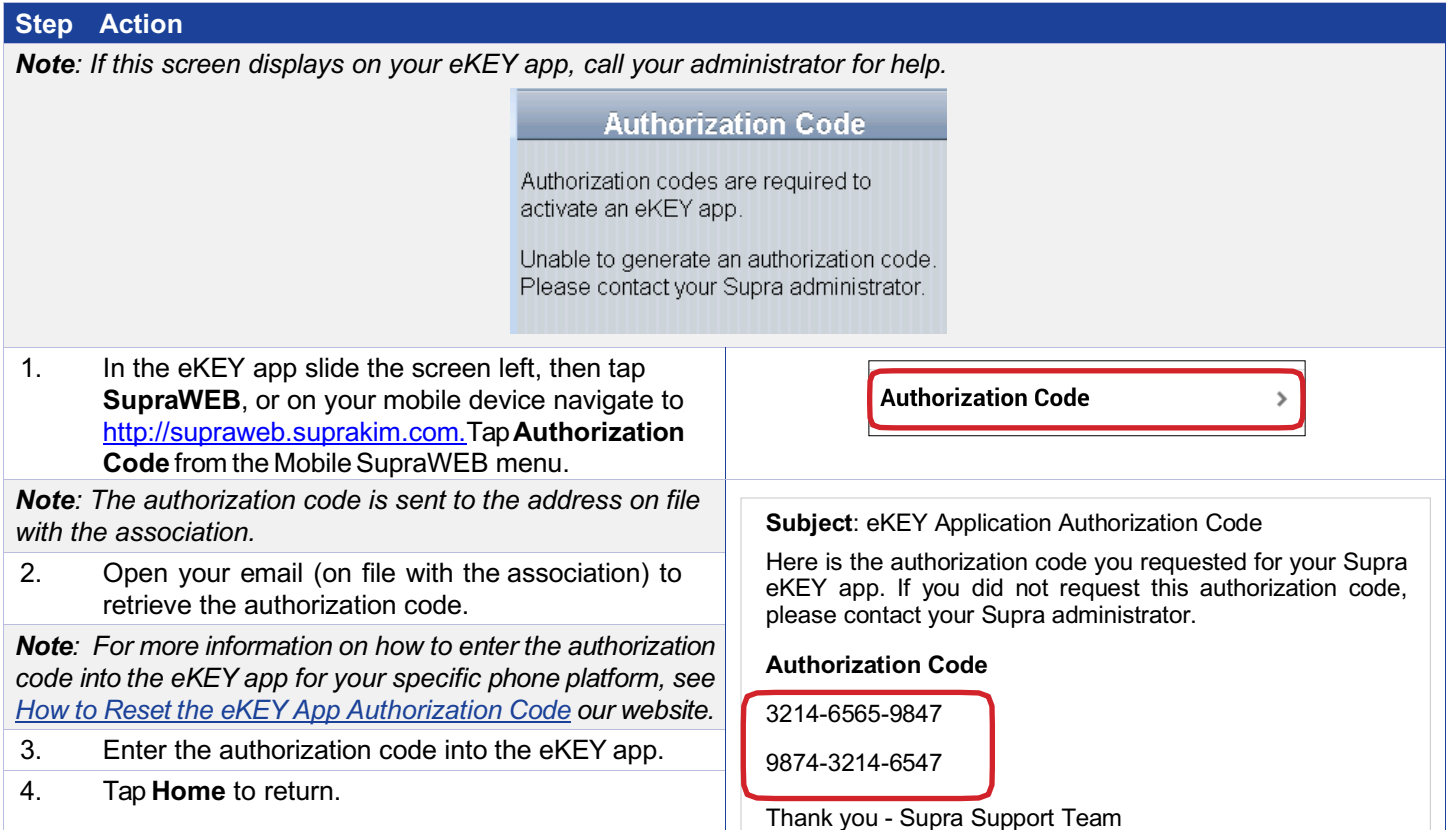

#### **Email Report**

- My Key Activity Report This report shows activity report for this key.
- Keybox Inventory Report This report shows a list of all keyboxes that are in inventory.
- Showing Activity Report for all your listings or for a specific keybox in inventory.

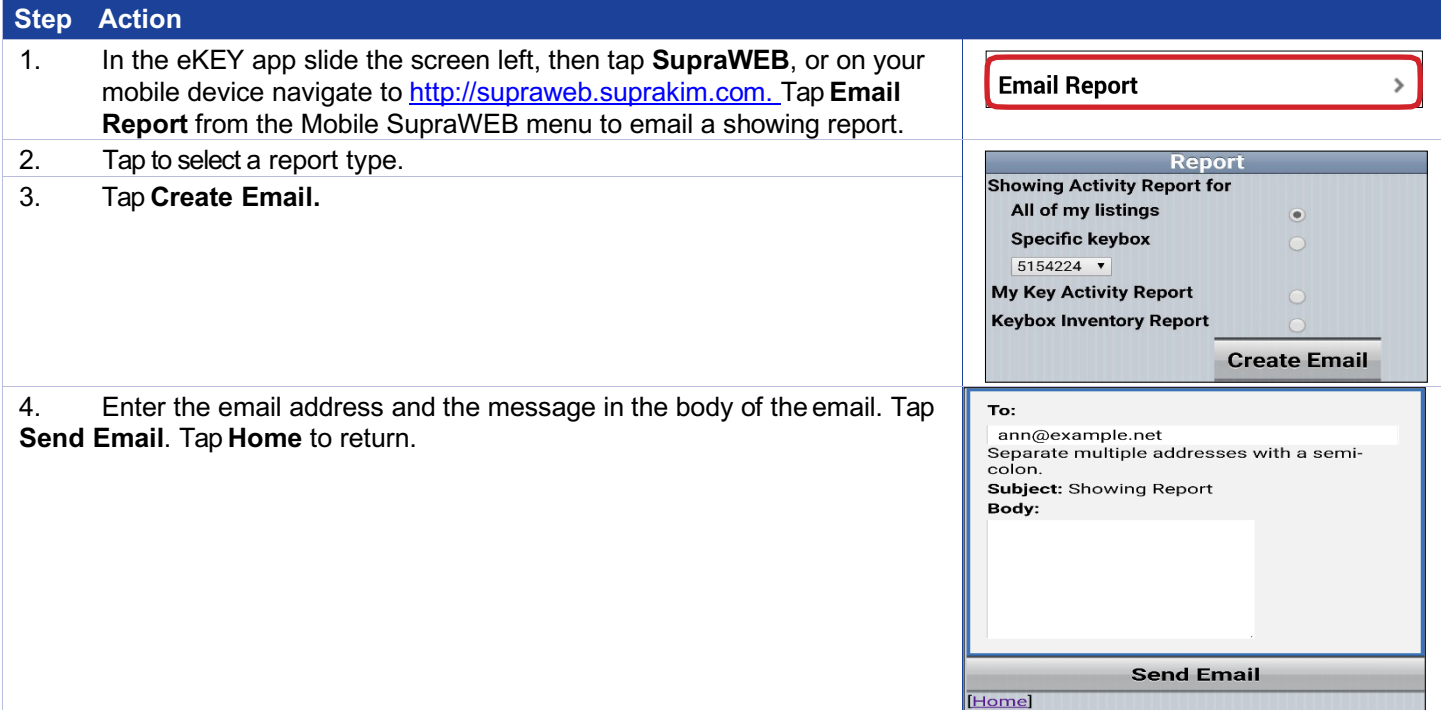

# **Assign a Keybox to a Listing**

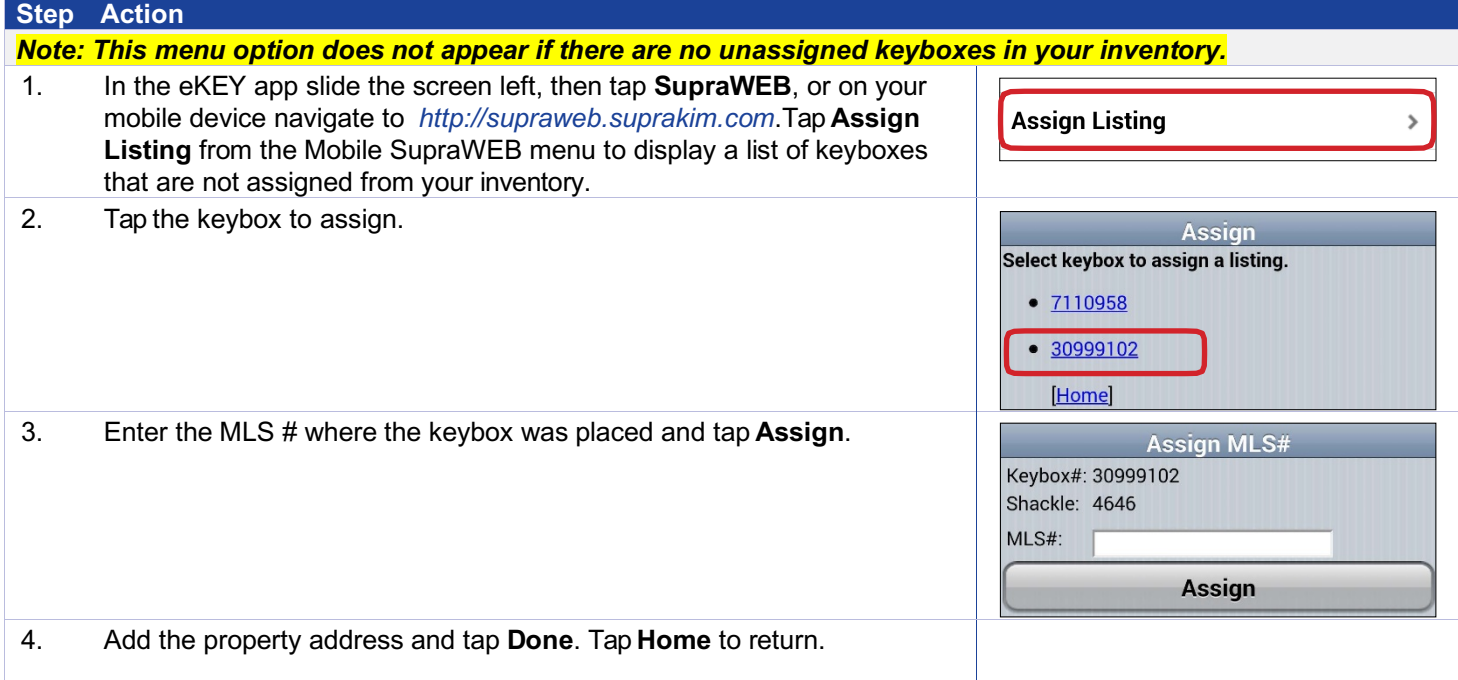

## **Feedback Reminders**

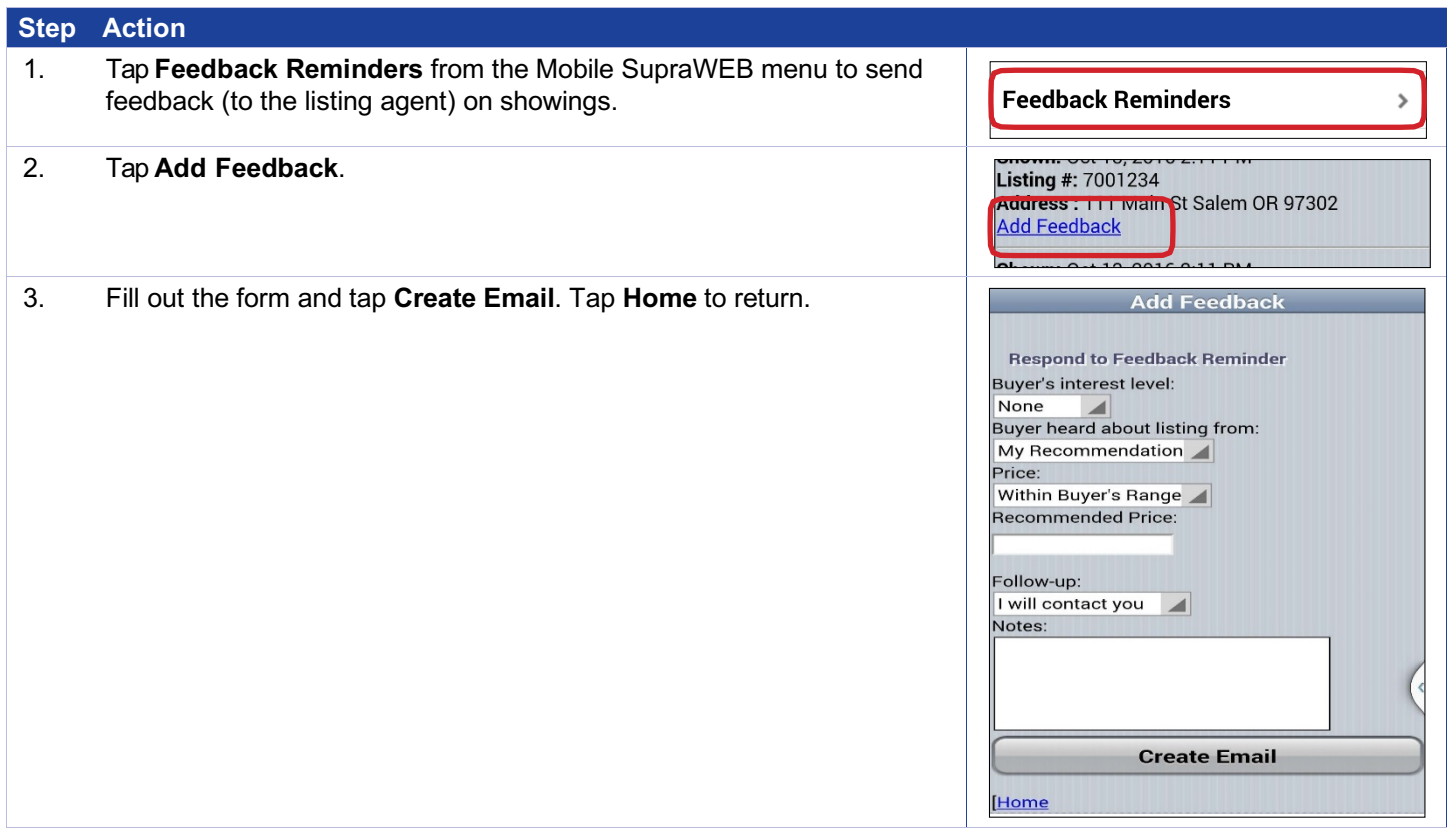